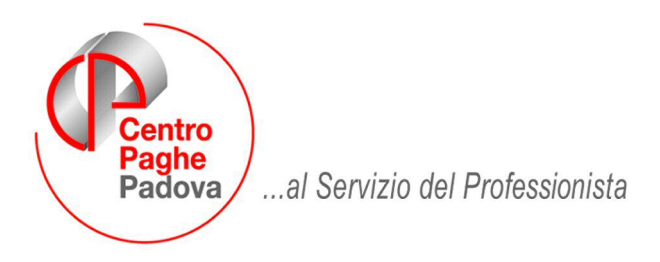

M:\Manuali\Circolari\_mese\2008\03\C0803-2.doc

# **AGGIORNAMENTO del 27/03/2008**

## SOMMARIO

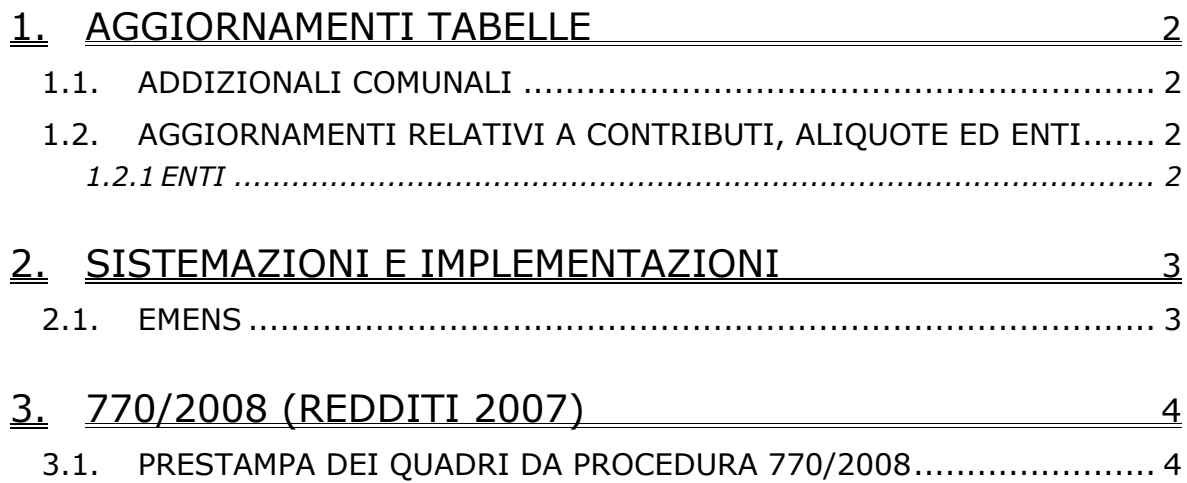

# <span id="page-1-0"></span>**1. AGGIORNAMENTI TABELLE**

### **1.1. ADDIZIONALI COMUNALI**

Esaminando i file presenti nel sito web del Ministero delle Finanze sono state riscontrate delle nuove comunicazioni di variazione da parte dei comuni. Sono state perciò aggiornate nella procedura le soglie di esenzione per alcuni comuni.

## **1.2. AGGIORNAMENTI RELATIVI A CONTRIBUTI, ALIQUOTE ED ENTI**

#### **1.2.1 ENTI**

**Inseriti i codici fiscali per il riporto in 770 ai seguenti ENTI:**  3321 **"***FASDAC"* **codice fiscale 80246090585**

# <span id="page-2-0"></span>**2. SISTEMAZIONI E IMPLEMENTAZIONI**

### **2.1. EMENS**

Risultava una anomalia nell'export emens, in quanto non veniva creata correttamente la lista collaboratori in caso di sede e filiale. L'errore generava un blocco da parte del programma di controllo dell'Inps.

# <span id="page-3-0"></span>**3. 770/2008 (REDDITI 2007)**

# **3.1. PRESTAMPA DEI QUADRI DA PROCEDURA 770/2008**

La prestampa del quadro LD (Comunicazioni dati certificazioni lavoro dipendente, assimilati ed assistenza fiscale) e LA (Comunicazioni dati certificazioni lavoro autonomo, provvigioni e redditi diversi) può essere eseguita solamente in studio dall'Utente, su carta laser.

Per eseguire questa operazione si deve entrare nelle *Utility* della procedura 770, doppio clic su *Scarico e carico dati da procedura paghe a procedura 770* e *Scarico dati da procedura paghe per 770,* 

Scarico e carico dati da procedura paghe a procedura 770

Scarico dati da procedura paghe per 770

Import dati da procedura paghe per gestidate su 770

selezionare la ditta o le ditte per le quali si intende eseguire la stampa e al termine della selezione confermare.

Specificare il percorso del file su rigo Floppy/CD/Disco (di norma *C-Disco fisso*) e confermare la scelta

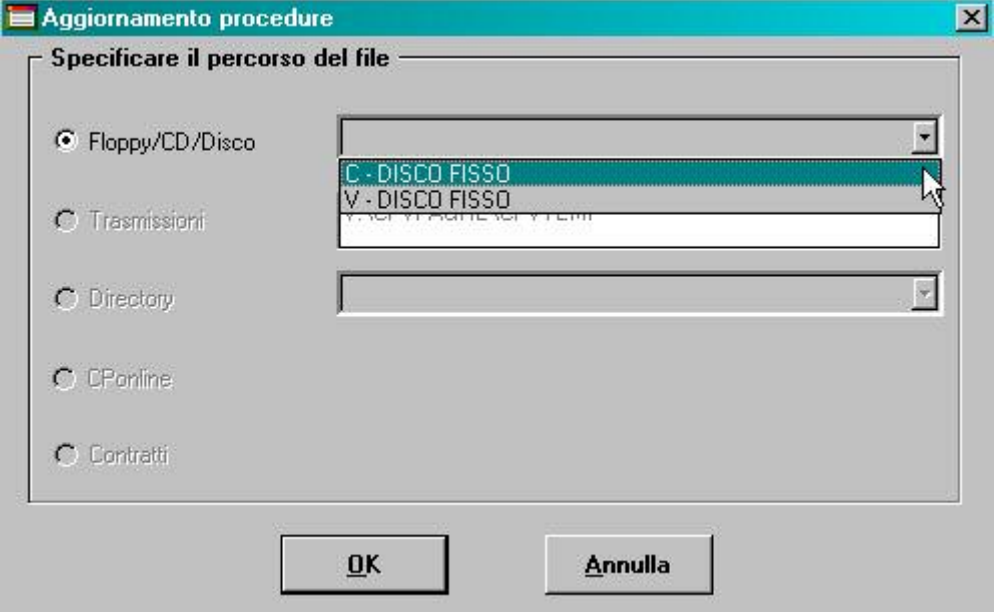

Al termine viene proposta una finestra dove bisogna scegliere il quadro LD o LA e cliccare sul bottone *Stampa di controllo*

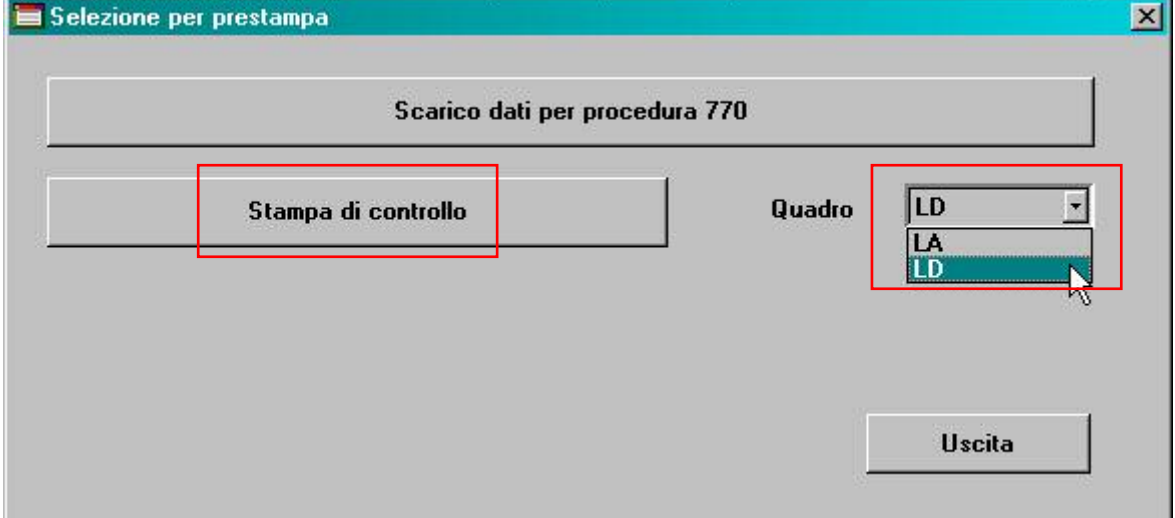

Successivamente è possibile scegliere le pagine da stampare, esportare in pdf o stampare per ditta

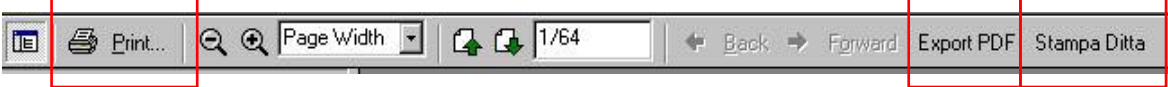

Il tempo necessario per effettuare le precedenti operazioni è proporzionato alle dimensioni delle ditte selezionate.

In caso di accentramento viene proposto solo il codice della ditta sede e vengono stampati i dati dell'intero accentramento (comprensivi delle filiali).